## **TRANFERT AUTOMATIQUE DES MESSAGES ACADEMIQUES SUR VOTRE ADRESSE PERSONNELLE**

Vous disposez d'une adresse dite « académique » vous permettant de recevoir et envoyer des courriers professionnels : ce service se nomme *mél ouvert*

Afin d'automatiser le transfert des courriers de cette messagerie vers votre messagerie personnelle (wanadoo, laposte, free, etc...), vous pouvez suivre la procédure suivante :

1. Connectez vous au site web de la messagerie académique (Webmail) grace à votre navigateur :

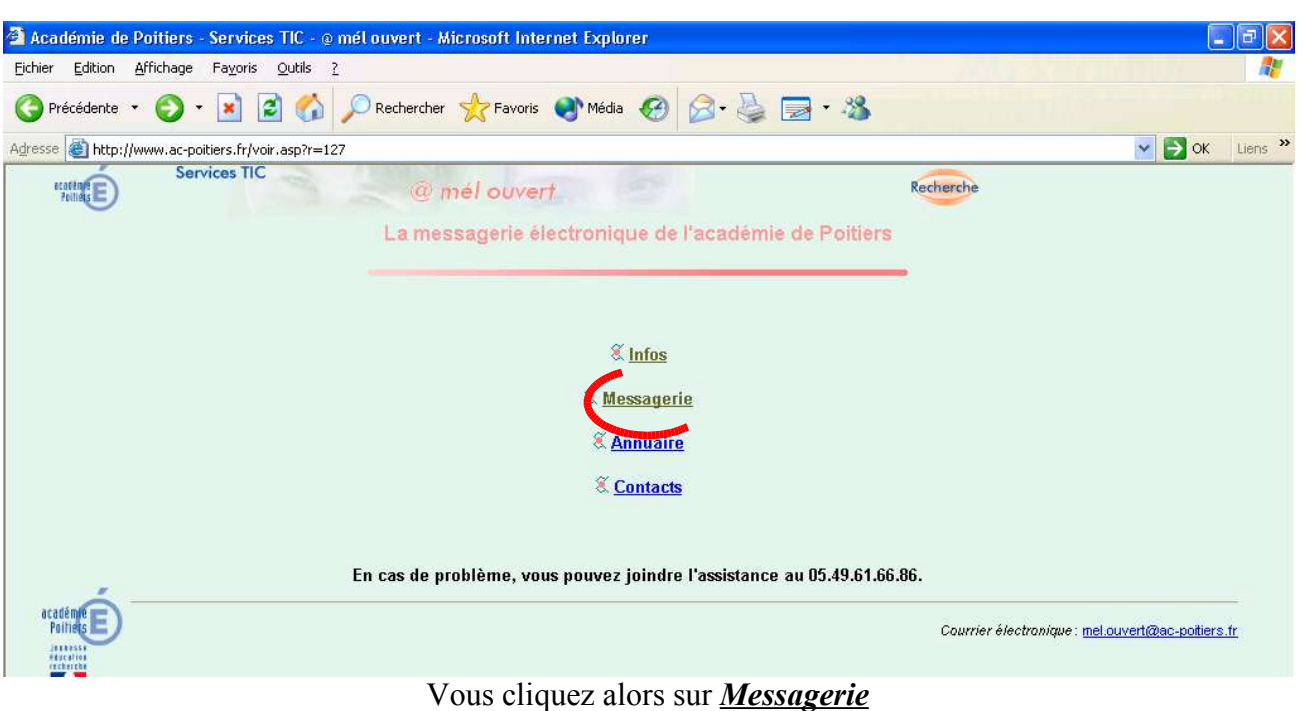

## http://webmail.ac-poitiers.fr

2. Vous parvenez à la page d'identification.

Vous devez saisir : (ces informations sont disponibles auprès du secrétariat de l'établissement)

- Votre nom d'utilisateur : de la forme 'initiale prénom.nom' sans les accents.
- Votre mot de passe : lors de votre première utilisation de mél ouvert il s'agit de votre numen (à charge pour vous de le modifier ensuite).

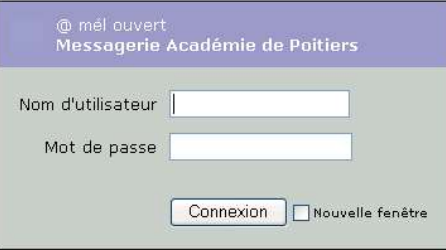

3. Une fois identifié, vous accédez à votre messagerie.

Sélectionnez **Options** dans le menu,

## puis **Paramètres,**

dans le cadre central, vous devez alors saisir l'adresse de votre messagerie destinatrice du transfert des messages.

Enfin, cliquez sur le bouton **« Enregistrer les modifications »**

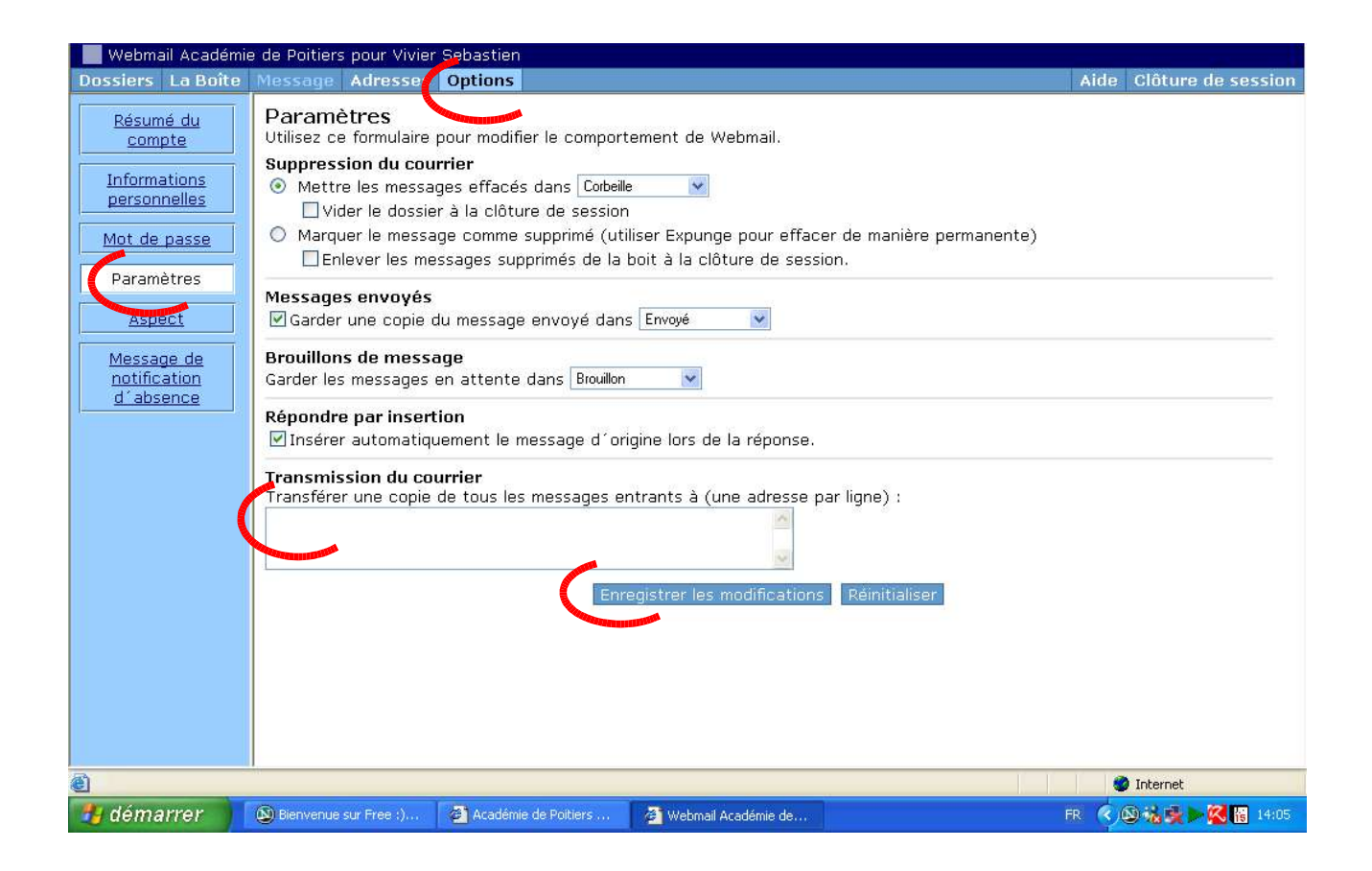

La manipulation est terminée.

Néanmoins, vous devrez vous connecter de temps en temps à mél ouvert pour effacer les messages, car ceux-ci, même si ils sont transférés, restent dans mél ouvert.